# Tchat - de 1 à N personnes LowTech et cybersecure

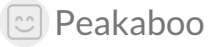

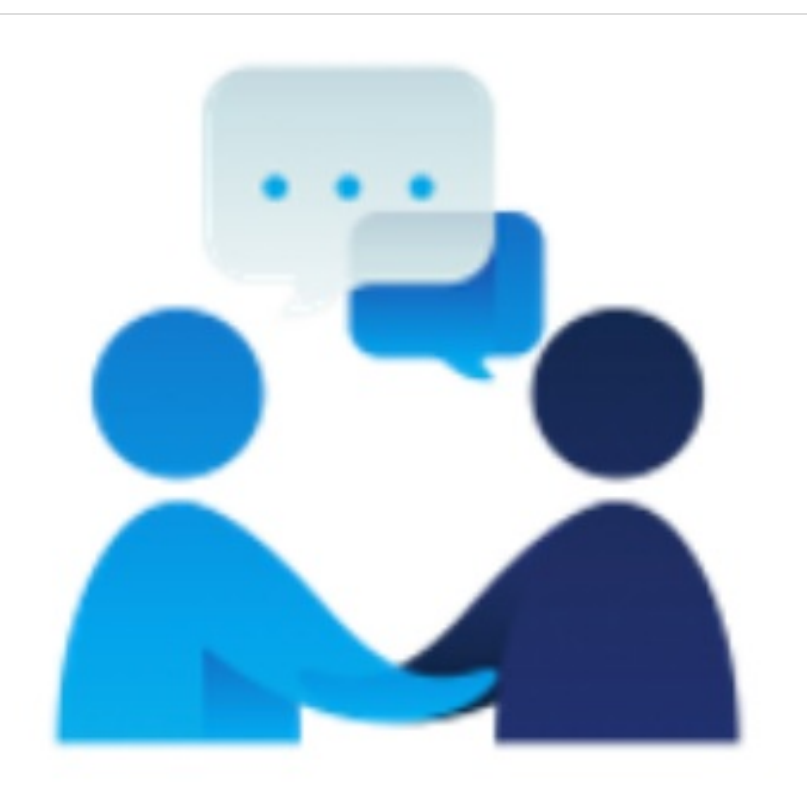

# Low Tech Chat

[https://wiki.lowtechlab.org/wiki/Tchat\\_-\\_de\\_1\\_%C3%A0\\_N\\_personnes\\_LowTech\\_et\\_cybersecure](https://wiki.lowtechlab.org/wiki/Tchat_-_de_1_%25C3%25A0_N_personnes_LowTech_et_cybersecure)

Dernière modification le 07/09/2021

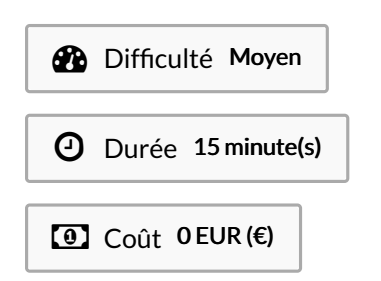

## <span id="page-1-0"></span>Description

IDEE DE DEPART : Et s'il était possible de s'écrire en live (de tchater via ordi, tablette, ou smartphone de toutes marques) de manière très rudimentaire certes mais avec l'immense avantage d'une très faible consommation d'énergie électrique ?

Et j'ajoute à cela, qu'on ne passe pas par des serveurs tiers (cloud) mais bien par des machines de très faible puissance ou de vieilles générations … qui nous appartiennent de surcroît. Tout cela avec un chiffrement (une protection) de nos échanges à l'état de l'art !

INFO DU TUTO :Ce tuto présente l'utilisation du service de Tchat Low Tech (et non pas l'installation du service qui fera l'objet d'un autre tutoriel bien plus complexe).

### <span id="page-1-1"></span>Sommaire

# Sommaire

[Description](#page-1-0)

[Sommaire](#page-1-1)

[Introduction](#page-2-0)

Étape 1 - Comprendre [l'architecture](#page-2-1)

Étape 2 - Installer et configurer un client SSH

Étape 3 - Se [connecter](#page-2-3) au service de Tchat Low Tech (SSH)

Étape 4 - Faire [apparaître](#page-2-4) la fenêtre de tchat (si elle existe déjà)

Étape 5 - Créer la [fenêtre](#page-3-0) de tchat (si elle n'existe pas déjà)

Commentaires

# <span id="page-2-0"></span>Introduction

La proposition au paragraphe Description fait sens si :

- on est soucieux de l'empreinte carbone de nos usages numériques ;
- on veut donner une nouvelle vie à des ordinateurs / smartphones / tablettes considéré.e.s comme obsolètes ;
- on est prêt à rompre avec l'esthétisme de nos lourdes interfaces contemporaines au bénéfice de la frugalité des anciennes qui perdurent depuis 1970 ;
- on souhaite prendre la peine de savoir faire tourner les services numériques par nous-mêmes !
- ó

#### Matériaux Outils

1 ordinateur ou 1 smartphone ou 1 tablette connecté.e à Internet

client SSH sous Windows : Putty

client SSH sous Mac OS : application native "terminal" ou iTerm2 client SSH sous Linux : xterm, Terminator, Konsole, Gnome-Terminal, etc.

client SSH sur smartphone / tablette iOS : Termius, webSSH, etc.

#### <span id="page-2-1"></span>Étape 1 - Comprendre l'architecture

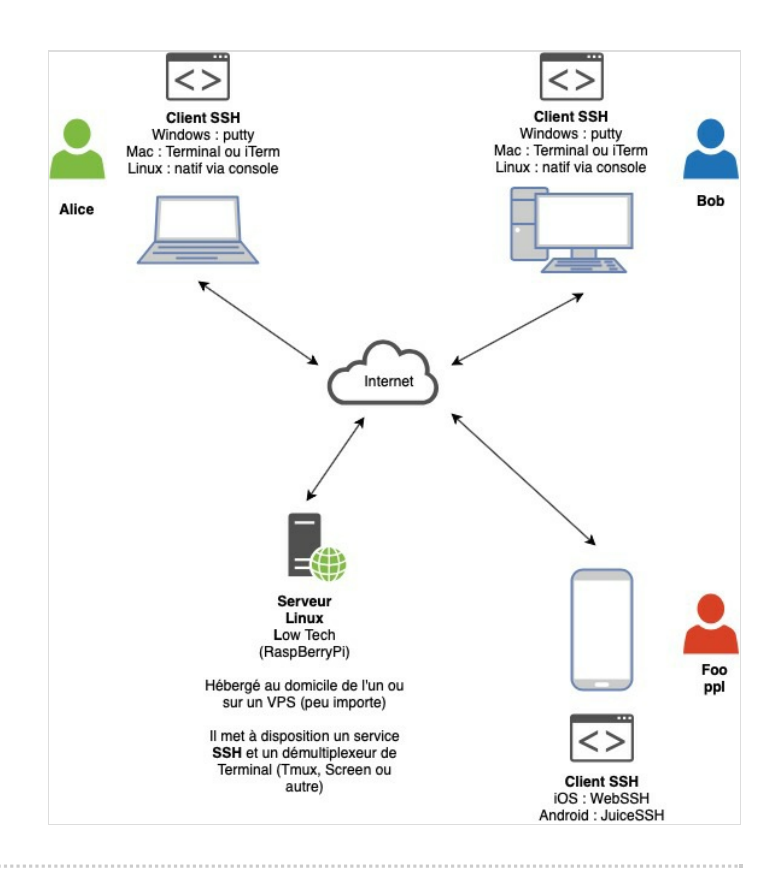

#### <span id="page-2-2"></span>Étape 2 - Installer et configurer un client SSH

<span id="page-2-3"></span>Étape 3 - Se connecter au service de Tchat Low Tech (SSH)

<span id="page-2-4"></span>Étape 4 - Faire apparaître la fenêtre de tchat (si elle existe déjà)